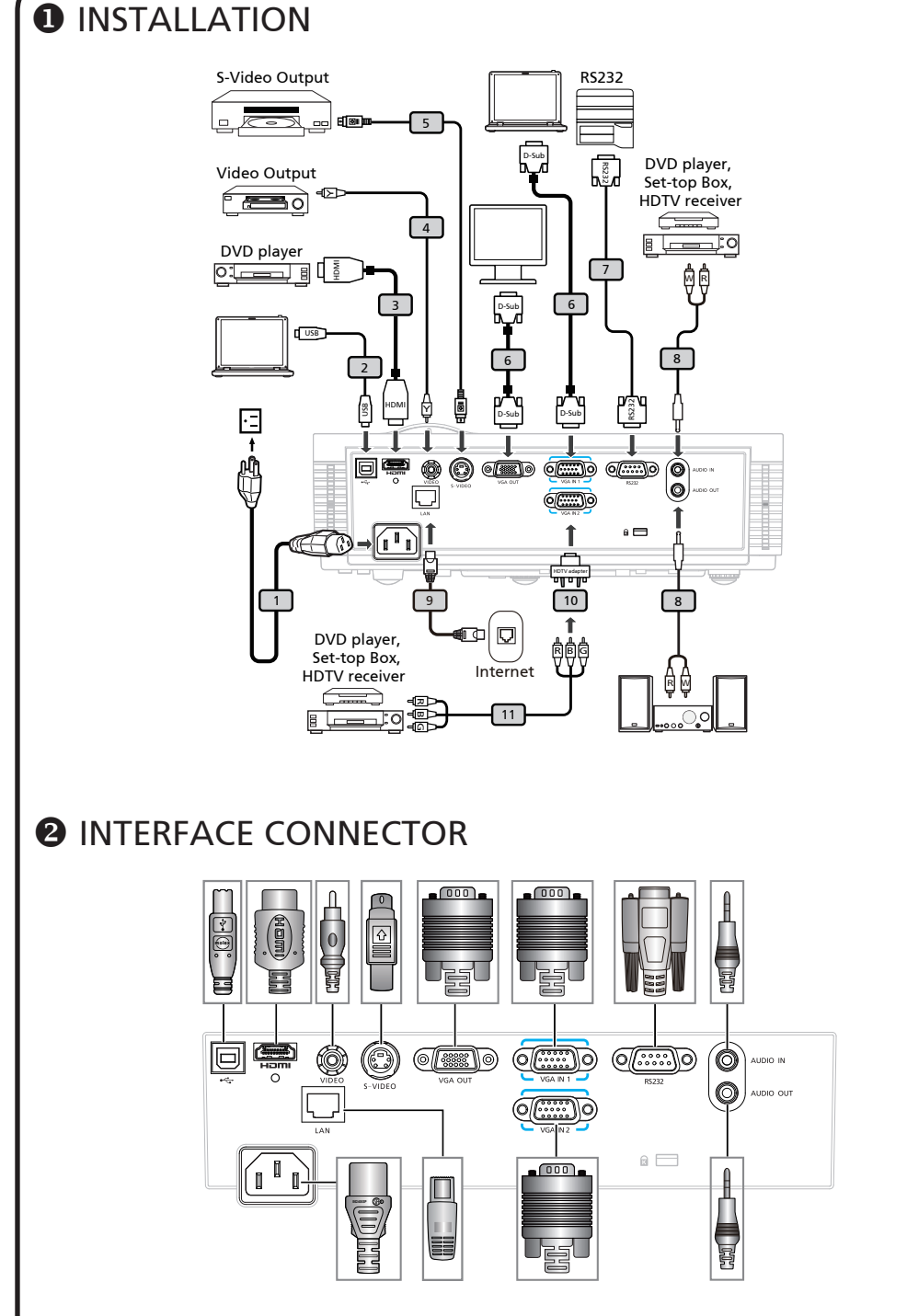

Note: Connector interface is subject to model's specifications

# **English**

## Quick Start

## **O** INSTALLATION

- 1. Power cord
- 2. USB cable (\*)
- 3. HDMI cable (\*)
- 4. Composite Video cable (\*)
- 5. S-Video cable (\*)
- 6. VGA cable
- 7. RS232 cable (\*)
- 8. Audio cable Jack/RCA (\*)
- 9. LAN cable (\*)
- 10. VGA to Component/HDTV Adapter (\*)
- 11. 3 RCA component cable (\*)

Note: (\*) optional

Note: Connector interface is subject to model's specifications Note: USB cable needs powered extender if the length is over 5 m

### **<sup>2</sup>** INTERFACE CONNECTOR

#### Connecting to a Computer

- 1. Ensure the projector and your computer are turned off.
- 2. Connect one end of the VGA cable to the "VGA IN" connector on the projector; connect the other end to the VGA connector on the computer and tighten the screws.
- 3. Connect one end of the power cord into the AC power socket on the projector; connect the other end to an electrical outlet.

#### Powering On the Projector

- 1. Remove the lens cap.
- 2. Turn on the projector first and then the computer.
- 3. Adjust the position, focus and zoom.
- 4. Run your presentation.

#### Powering Off the Projector

- 1. Press the power button twice.
- 2. Do not remove AC power cord from outlet until the projector fan shut down.

# **Bahasa Indonesia**

## **O** PEMASANGAN Memulai dengan Cepat

- 1. Kabel Daya
- 2. Kabel USB (\*)
- 3. Kabel HDMI (\*)
- 4. Kabel Video Composite (\*)
- 5. Kabel S-Video (\*)
- 6. Kabel VGA
- 7. Kabel RS232 (\*)
- 8. Kabel Audio Jack/RCA (\*)
- 9. Kabel LAN (\*)
- 10. VGA ke komponen/adapter HDTV (\*)
- 11. 3 kabel komponen RCA (\*)
- Catatan: (\*) Opsional

Catatan: Interface konektor tergantung pada spesifikasi model

Catatan: Kabel USB memerlukan kabel ekstensi aktif jika panjang yang diperlukan lebih dari 5 m

## **@ KONEKTOR PENGHUBUNG**

#### Menghubungkan ke komputer

- 1. Pastikan projektor dan komputer dalam keadaan tidak menyala.
- 2. Hubungkan satu ujung kabel VGA dengan konektor "VGA IN" pada projektor, lalu hubungkan ujung lainnya dengan konektor VGA pada computer kemudian kencangkan bautnya.
- 3. Hubungkan satu ujung kable daya dengan soket daya AC pada projektor, lalu hubungkan ujung lainnya dengan sumber listrik.

#### Menyalakan Projektor

- 1. Buka tutup lensa.
- 2. Nyalakan projektor terlebih dahulu kemudian baru nyalakan komputer.
- 3. Sesuaikan posisi, fokus, dan zoom.
- 4. Mulailah presentasi.

#### Mematikan Projektor

- 1. Tekan tompol daya dua kali.
- 2. Jangan cabut kabel daya AC dari sumber listrik sebelum kipas projektor mati.

## Български Кратко ръководство за включване

## ИHCTAПAЦИЯ

- 1. Захранващ кабел
- 2. USB кабел (\*)
- 3. HDMI кабел (\*)
- 4. Composite видео кабел (\*)
- $5.$  S-Video кабел $(*)$
- 6. VGA кабел
- 7. RS232 кабел (\*)
- 8. Жак за аудио кабел/RCA (\*)
- $9.$  LAN кабел $(*)$
- 10. VGA към компонентен/HDTV адаптер (\*)
- 11. 3 RCA компонентен кабел (\*)

Забележка: (\*) Като опция

- Забележка: Интерфейсът зависи от техническите данни на модела
- Забележка: USB кабелът изисква удължител ако дължината е над 5м
- ИНТЕРФЕЙСНИ НАКРАЙНИЦИ

#### Свързване към компютър

- 1. Уверете се, че проекторът и компютърът са изключени.
- 2. Свържете единия край на VGA кабела към «VGA IN» входа на проектора; свържете другия край на кабела към VGA изхода на компютъра и затегнете внимателно винтчетата.
- 3. Свържете единия край на захранващия кабел към AC входа на проектора, а другия - към електрическата мрежа.

#### Включване на проектора

- 1. Махнете капачката от обектива.
- 2. Включете първо проектора и след това компютъра.
- 3. Настройте позицията, фокуса и увеличението на картината.
- 4. Стартирайте вашата презентация.

Изключване на проектора

- 1. Натиснете бутона за изключване два пъти.
- 2. Не откачайте захранващия кабел на проектора докато вентилаторът му не се изключи напълно.

# **čestina**

## Karta Rychlého Startu

## **O** INSTALACE

- 1. Napájecí šňůra
- 2. USB kabel (\*)
- 3. Kabel HDMI (\*)
- 4. Kombinovaný video kabel (\*)
- 5. S-Video kabel (\*)
- 6. VGA kabel
- 7. Kabel RS232 (\*)
- 8. Zvukový kabel jack/RCA (\*)
- 9. Kabel LAN (\*)
- 10. Adaptér VGA na komponentní video/ HDTV (\*)
- 11. 3x kabel komponentního videa/RCA (\*)

Poznámka: (\*) Volitelně

Poznámka: Rozhraní konektorů závisí na specifikacích modelu Poznámka: Pokud je kabel USB delší než 5 m, je zapotřebí napájený prodlužovač

## **A** PŘÍPOJKA ZAŘÍZENÍ

#### Pripojení k pocítaci

- 1. Zkontrolujte, zda je vypnut porjektor a poctac.
- 2. Pripojte jeden konec kabelu VGA ke konektoru "VGA IN" v projektoru; druh konec pripojte ke konektoru VGA v poctaci a utáhnete šroubky.
- 3.Pripojte jeden konec napájecho kabelu do zásuvky strdavho napájen v projektoru; druh konec pripojte do elektrick zásuvky.

#### Zapnutí projektoru

- 1. Sejmete vcko objektivu.
- 2. Nejdrve zapnete projector a potom poctac.
- 3. Upravte polohu, zaostren a velikost.
- 4. Spustte prezentaci.

#### Vypnutí projektoru

- 1. Stisknete dvakrát vypnac.
- 2. Dokud se nevypne ventilator projektoru, neodpojujte napájec kabel z electrick zásuvky.

## **Dansk**

## **Deutsch**

## **O** INSTALLATION Hurtig Start

- 1. Netledning
- 2. USB Kabel (\*)
- 3. HDMI Kabel (\*)
- 4. Komposit Video Kabel (\*)
- 5. S-Video Kabel (\*)
- 6. VGA Kabel
- 7. RS232-kabel (\*)
- 8. Lydkabel/RCA (\*)
- 9. LAN kabel (\*)
- 10. VGA til komponent/HDTV adapter (\*)
- 11. 3 RCA komponentkabel (\*)

#### Bemærk: <sup>(\*)</sup> ekstra

Bemærk: Stik er som anført i modellens specifikationer Bemærk: USB-kablet skal have en forlænger med elforsyning, hvis længden er på over 5 m

## **<sup>2</sup>** INTERFACE CONNECTOR

### Forbindelse til computer

- 1. Forvis dig om at projektoren og din computer er slukket.
- 2. Forbind den ene ende af VGA kablet til "VGA IN" stikket på projektoren; forbind den anden ende til VGA stikket på computeren og spænd skruerne.
- 3. Forbind den ene ende af netledningen til AC netstikket på projektoren; forbind den anden ende til en elektrisk stikkontakt.

#### Opstart af projektor

- 1. Fjern linsedækslet.
- 2. Tænd for projektoren og derefter for computeren.
- 3. Juster position, fokus og zoom.
- 4. Kør din præsentation.

#### Slukning af projektoren

- 1. Tryk to gange på tænd-/slukknappen.
- 2. Fjern ikke AC netledningen fra stikkontakten, inden projektorens ventilator er standset.

### **O** INSTALLATION SCHELLSTRART

- 1. Netzkabel
- 2. USB-Kabel (\*)
- 3. HDMI-Kabel (\*)
- 4. Composite Video-Kabel (\*)
- 5. S-Video Kabel (\*)
- 6. VGA-Kabel
- 7. RS232-Kabel (\*)
- 8. Audiokabel mit Cinch-Anschluss (\*)
- 9. LAN-Kabel (\*)
- 10. VGA-auf-Component/HDTV-Adapter (\*)
- 11. 3 RCA Component-Kabel (\*)

Hinweis: (\*) Optional

Hinweis: Die Anschlussschnittstelle variiert je nach dem Model

Hinweis: Das USB-Kabel benötigt einen Leistungsverstärker, falls die Länge 5 m überschreitet.

### **@ SCHNITTSTELLEN-**ANSCHLUSS

#### Anschließen an einen computer

- 1. Gehen Sie sicher, dass Projektor und Computer ausgeschaltet sind.
- 2. Schließen Sie das eine Ende des VGA-Kabels an den "VGA IN" - Anschluss des Projektors an und das andere Ende an den VGA-Anschluss des Computers. Ziehen Sie die Schrauben fest.
- 3. Schließen Sie das eine Ende des Netzkabels an den Netzanschluss des Projektors und das andere Ende an eine Netzsteckdose an.

#### Einschalten des Projektors

- 1. Entfernen Sie die Objektivkappe.
- 2. Schalten Sie erst den Projektor und dann den Rechner ein.
- 3. Passen Sie die Position, die Schärfe und den Zoom an.
- 4. Beginnen Sie mit lhrer Präsentation.

Ausschalten des Projektors

- 1. Drücken Sie zweimal auf die Ein/Aus-Taste.
- 2. Trennen Sie erst dann das Netzkabel von der Netzsteckdose, wenn der Ventilator des Projektors ausgeschaltet wurde.

## **Español**

## **O** INSTALACIÓN INICIO RÁPIDO

- 1. Cable de Alimentación
- 2. Cable USB (\*)
- 3. Cable HDMI (\*)
- 4. Cable de Video Compuesto (\*)
- 5. Cable de S-Video (\*)
- 6. Cable de VGA
- 7. Cable RS232 (\*)
- 8. Cable de Audio Jack/RCA (\*)
- 9. Cable LAN (\*)
- 10. Adaptador VGA a componente/HDTV (\*)
- 11. Cable de vídeo componente de 3 conectores RCA (\*)

Nota: (\*) Opcional

- Nota: La interfaz de los conectores se encuentra sujeta a las especificaciones del modelo
- Nota: El cable USB requiere un extensor alimentado si la longitud es superior a 5 metros.

## **<sup>2</sup>** CONECTOR DE INTERFAZ

#### Conexión al ordenador

- 1. Asegúrese de que el proyector y el ordenador están apagados.
- 2. Conecte una extremidad del cable VGA al "VGA IN" (entrada) del ordenador en el proyector y la otra extremidad del conector VGA en el ordenador y apriete los tornillos.
- 3. Conecte una extremidad del cable de alimentación al enchufe CA del proyector y la otra extremidad al tomacorriente.

### Encendido del proyector

- 1. Quite la tapa de la lente.
- 2. Encienda primero el proyector y después el ordenador.
- 3. Ajuste la posición, el enfoque y el zoom
- 4. Ejecute la presentación.

#### Apagado del proyector

- 1. Pulse dos veces el botón de alimentación.
- 2. No quite el cable de alimentación de CA desde el tromacorriente hasta que el ventilador del proyector esté desactivado.

## Ελληνικά

## ΕΓΚΑΤAΣΤΑΣΗ Σύντομη Έναρξη

- 1. Καλώδιο Τροφοδοσίας
- 2. USB Καλώδιο (\*)
- 3. Καλώδιο HDMI (\*)
- 4. Καλώδιο Composite video (\*)
- 5. Καλώδιο S-Video (\*)
- 6. Καλώδιο VGA
- 7. Καλώδιο RS232 (\*)
- 8. Υποδοχή καλωδίου ήχου/RCA (\*)
- 9. Καλώδιο τοπικού δικτύου (\*)
- 10. Προσαρμογέας VGA σε Component/ προσαρμογέας HDTV (\*)
- 11. Καλώδιο 3 RCA component (\*)

#### Σημείωση: (\*) Προαιρετική

- Opcional Σηµείωση: Η διεπαφή σύνδεσης εξαρτάται από τα τεχνικά χαρακτηριστικά του μοντέλου
	- Σηµείωση: Εάν το μήκος είναι μεγαλύτερο των 5m απαιτείται προέκταση (extender) τροφοδοσίας του καλωδίου USB

### ΣΥΝΔΕΣΗ ΔΙΑΣΥΝΔΕΣΗΣ

#### Σύνδεση με Υπολογιστή

- 1. Βεβαιωθείτε πως είναι σβηστός ο προβολέας και ο υπολογιστής σας.
- 2. Συνδέστε το ένα άκρο του καλωδίου VGA στη σύνδεση εισόδου "VGA IN" στον προβολέα, συνδέστε το άλλο άκρο στη σύνδεση VGA στον υπολογιστή και σφίξτε τις βίδες.
- 3. Συνδέστε το ένα άκρο του καλωδίου τροφοδοσίας στην υποδοχή τροφοδοσίας στον προβολέα, και το άλλο άκρο σε μια πρίζα.

#### Άναμμα του Προβολέα

- 1. Αφαιρέστε το καπάκι του φακού.
- 2. Ανάψτε πρώτο τον προβολέα και έπειτα τον υπολογιστή σας.
- 3. Ρυθμίστε τη θέση, την εστίαση και το ζουμ.
- 4. Πραγματοποιήστε την παρουσίασή σας.

#### Σβήσιμο του Προβολέα

- 1. Πατήστε δύο φορές το κουμπί τροφοδοσίας.
- 2. Μη βγάλετε το καλώδιο τροφοδοσίας από την πρίζα μέχρι να σταματήσει ο ανεμιστήρας του προβολέα.

## **Français O** INSTALLATION DÉMARRAGE RAPIDE

- 1. Cordon d'alimentation
- 2. Câble USB (\*)
- 3. Câble HDMI (\*)
- 4. Câble Vidéo Composite (\*)
- 5. Câble S-Vidéo (\*)
- 6. Câble VGA
- 7. Câble RS232 (\*)
- 8. Câble de prise Audio/RCA (\*)
- 9. Câble LAN (\*)
- 10. Adaptateur VGA vers Composant/HDTV (\*)
- 11. Câble de composant 3 RCA (\*)

Remarque: (\*) en option.tions du modèle

Remarque: L'interface du connecteur est sujette à spécifica- tions du modèle

Remarque: le câble USB a besoin d'une extension d'alimentation si la longueur est plus de 5m

### **A CONNECTEURS D'INTERFACE**

#### Connexion à un ordinateur

- 1. Assurez-vous que le projecteur et votre ordinateur sont hors tension.
- 2. Connectez une extrémité du câble VGA au connecteur "VGA IN" sur le projecteur. Connectez l'autre extrémité au connecteur VGA de l'ordinateur et serrez les vis.
- 3. Connectez une extrémité du cordon d'alimentation à la prise d'alimentation sur le projecteur. Connectez l'autre extrémité à une prise électrique.

#### Mise sous tension du projecteur

- 1. Retirez le protège-obectif.
- 2. Mettez le projecteur sous tension en premier, puis l'ordinateur.
- 3. Ajustez la position, effectuez la mise au point et zoomez.
- 4. Faites votre présentation.

#### Mise hors tension du projecteur

- 1. Appuyez le bouton d'alimentation deux fois.
- 2. Ne retirez pas le cordon d'alimentation de la prise avant que le ventilateur du projecteur ne s'arrête.

# Kratki pregled

### **O** INSTALACIJA

- 1. Naponski kabel
- 2. USB kabel (\*)
- 3. HDMI kabel (\*)
- 4. Kompozitni videokabel (\*)
- 5. S-Video kabel (\*)
- 6. VGA kabel
- 7. RS232 kabel (\*)
- 8. Audio kabel s dva utikača/RCA (\*)
- $9$  LAN kabel  $(*)$
- 10. VGA na komponentni/HDTV adapter (\*)

**Hrvatski**

- 11. Komponentni kabel s 3 RCA priključak (\*)
- Napomena: (\*) Neobvezna oprema

Napomena: Sučelje konektora ovisno je o tehničkim podacima modela

Napomena: Za duljine veće od 5 m USB kabel potrebno je priključiti na produžni kabel

## **@ PRIKI JUČCI NA UREĐAJU**

#### Spajanje na računalo

- 1. Provjerite jesu li projektor i vaše računalo uključeni.
- 2. Spojite jedan kraj VGA kabela u "VGA IN" priključak na projektoru; spojite drugi kraj na VGA priključak na računalu i pritegnite vijke.
- 3. Spojite jedan kraj naponskog kabela u priključak za napajanje na projektoru, a drugi kraj spojite na električnu utičnicu.

#### Uključivanje projektora

- 1. Uklonite poklopac leće.
- 2. Prvo upalite projektor, a zatim računalo.
- 3. Podesite položaj, žarište i zoom.
- 4. Pokrenite prezentaciju.

#### Isključivanje projektora

- 1. Dvaput pritisnite gumb za uključivanje.
- 2. Ne isključujte naponski kabel iz utičnice dok se ne ugasi ventilator projektora.

## **Italiano** GUIDA D'INSTALLAZIONE RAPIDA

## **O** INSTALLAZIONE

- 1. Cavo di Alimentazione
- 2. Cavo USB (\*)
- 3. Cavo HDMI (\*)
- 4. Cavo Video Composito (\*)
- 5. Cavo S-Video (\*)
- 6. Cavo VGA
- 7. Cavo RS232 (\*)
- 8. Cavo Audio Jack/RCA (\*)
- 9. Cavo LAN $(*)$
- 10. Adattatore VGA a Componente/HDTV (\*)
- 11. 3 cavo componente RCA (\*)

#### Nota: (\*) Optional

- Nota: L'interfaccia del connettore è soggetta alle specifiche del modello
- Nota: Il cavo USB necessita di una prolunga se la lunghezza è superiore a 5 m

## **@ CONNETTORE INTERFACCIA**

#### Connessione a un computer

- 1. Accertarsi che il proiettore e il computer siano accesi.
- 2. Collegare un'estremità del cavo VGA al "VGA IN" per computer del proiettore, collegare l'altra estremità al connettore VGA sul computer e serrare le viti.
- 3. Collegare un'estremità del cavo di alimentazione alla presa di corrente CA del proiettore, collegare l'altra estremità a una presa a muro.

#### Accensione del proiettore

- 1. Rimuovere il coperchio dell'obiettivo.
- 2. Accendere prima il proiettore e poi il computer.
- 3. Regolare la posizione, la messa a fuoco e lo zoom.
- 4. Eseguire la presentazion.

#### Spegnimento del proiettore

- 1. Premere due volte il pulsante di accensione.
- 2. Non rimuovere il cavo di alimentazione CA dalla presa di corrente finché la ventola del proiettore non si ferma.

## Gyorstelepítés

**Magyar**

## **O TELEPÍTÉS**

- 1. Hálózati tápkábel
- 2. USB-kábel (\*)
- 3. HDMI kábel (\*)
- 4. Kompozit videokábel (\*)
- 5. S-Video kábel (\*)
- 6. VGA kábel
- 7. RS232 kábel (\*)
- 8. Audió kábel Jack/RCA (\*)
- $9$  LAN-kábel  $(*)$
- 10. VGA-komponens/HDTV átalakító (\*)
- 11. 3 RCA komponens kábel (\*)
- Megjegyzés: (\*) Opcionális

Megjegyzés: A csatlakozó kialakítása típustól függő

Megjegyzés: az USB-kábelhez aktív hosszabbító szükséges, ha a hosszúsága meghaladja az 5 métert

## **@** CSATLAKOZÓK

#### Csatlakoztatás számítógéphez

- 1. Gyozodjön meg arról, hogy mind a projektor, mind a számítógép ki van kapcsolva.
- 2. A VGA kábel egyik végét a projektor "VGA IN" csatlakozójához, a másikat pedig a számítógép VGA csatlakozójához kösse, és húzza meg a csavarokat.
- 3. Csatlakoztassa a hálózati tápkábel egyik végét a projektor tápcsatlakozójához, majd a dugóját dugja egy konnektorba.

#### A projektor bekapcsolása

- 1. Vegye le a lencsevédo kupakot.
- 2. Eloször a projektort, majd a számítógépet kapcsolja be.
- 3. Állítsa be a helyzetet, az élességet és a nagyítást.
- 4. Tartsa meg a bemutatót.

#### A projektor kikapcsolása

- 1. Nyomja meg kétszer az üzemkapcsolót.
- 2. Ne húzza ki a hálózati tápkábelt a konnektorból, amíg a projektor ventilátora ki nem kapcsolt.

## **Nederlands**

### **O** INSTALLATIE Snelle Start

- 1. Voedingskabel
- 2. USB-kabel (\*)
- 3. HDMI-kabel (\*)
- 4. Composite videokabel (\*)
- 5. S-Videokabel (\*)
- 6. VGA-kabel
- 7. RS232-kabel (\*)
- 8. Aansluiting audio kabel/RCA (\*)
- 9. LAN-kabel (\*)
- 10. VGA naar Component/HDTV-adapter (\*)
- 11. 3 RCA-component kabel (\*)

Opmerking: (\*) optioneel

Opmerking: De interface van de connector moet voldoen aan de specificaties van het model

Opmerking: USB-kabels die langer zijn dan 5 meter, hebben een verlengstuk met voeding nodig

### **<sup>2</sup>** AANSLUITEN VAN DE INTERFACE

Aansluiten op een computer

- 1. Zorg dat de computer en projector beide zijn uitgeschakeld.
- 2. Verbind het ene eind van de VGA kable met de "VGA IN" aansluiting van de projector; verbind het andere eind met de VGA connector op de computer en draai de schroeven vast.
- 3. Verbind het ene eind van de stroomkable met de stroomaansluiting van de projector; stop het andere eind in een stopcontact.

### De projector inschakelen

- 1. Verwijder de lenskap.
- 2. Schakel eerst de projector in, en vervolgens de computer.
- 3. Wijzig de positie, focus en zoom.
- 4. presenteer uw presentatie.

#### De projector uitschakelen

- 1. Druk tweemaal op de aan/uit knop.
- 2. Verwijder de stroomkable nooit van het stopcontact voordat de ventilator van de projector stilstaat.

## **O** INSTALLASJON **Hurtigstart**

- 1. Nettkabel 2. USB-kabel (\*)
- 3. HDMI-kabel (\*)
- 4. Kompositt videokabel (\*)
- 5. S-Videokabelv (\*)
- 6. VGA-kabel
- 7. RS232 kabel (\*)
- 8. Lydkabel/RCA (\*)
- 9. LAN-kabel (\*)
- 10. VGA til komponent/HDTV-adapter (\*)

**Norsk**

- 11. 3 RCA-komponentkabel (\*)
- Merknad: (\*) valgfri
- Merknad: Tilkoblingsgrensesnittet avhenger av modellens spesifikasjoners
- Merknad: USB-kabel trenger en strømført forlenger dersom lengden er over 5 meter

## **@ GRENSESNITTKONTAKT**

### Tilkobling til datamaskin

- 1. Forsikre deg om at projektoren og datamaskinen er avslått.
- 2. Koble den ene enden av VGA-kabelen til "VGA IN"-kontakten på projektoren. Koble den andre enden til VGA-kontakten på datamaskinen og trekk til skruene.
- 3. Koble den ene enden av nettkabelen inn i AC-kontakten på projektoren. Koble den andre enden av kontakten.

### Slå på projektoren

- 1. Ta av linsehetten
- 2. Slå på projektoren først og deretter datamaskinen.
- 3. Juster posisjonen, fokus og zoom.
- 4. Kjør presentasjonen din.

#### Slå av projektoren

- 1. Trykk to ganger på strømknappen.
- 2. Ikke trekk ut AC-kabelen fra kontakten før viften i projektoren har slått seg av.

# **Português**

## **O INSTALAÇÃO** INÍCIO RÁPIDO

- 1. Cabo de Energia
- 2. Cabo USB (\*)
- 3. Cabo HDMI (\*)
- 4. Cabo de Vídeo Composto (\*)
- 5. Cabo de S-Video (\*)
- 6. Cabo VGA
- 7. Cabo RS232 (\*)
- 8. Cabo de áudio Jack/RCA (\*)
- 9.  $C$ aho LAN $(*)$
- 10. Adaptador VGA para sinal componente/ HDTV (\*)
- 11. Cabo componente 3 RCA (\*)

Nota: (\*) Opcional

- Nota: A interface do conector depende das especificações do modelo
- Nota: Se o comprimento do cabo USB for superior a 5 m, é necessário utilizar uma extensão com alimentação

## **<sup>2</sup>** CONNECTTORE INTERFACCIA

#### A ligar ao computador

- 1. Certifique-se de que o projectore e o computador estão desactivados.
- 2. Ligue uma extremidade do cabo VGA ao conector "VGA IN" do projector; ligue a outra extremidade ao conector VGA do computador e aperte os parafusos.
- 3. Ligue uma extremidade do cabo de alimentação ao receptáculo de alimentação de CA do projector; ligue a outra extremidade à tomada eléctrica.

#### A activar o projector

- 1. Tire a tampa da lente.
- 2. Ligue o projector e depois o computador.
- 3. Ajuste a posição, o foco e o zoom.
- 4. Faça a apresentação.

#### A desactivar o projector

- 1. Prima duas vezes o botão de energia.
- 2. Não tire o cabo de alimentação de CA da tomada eléctrica enquanto o ventilador do projector estiver a funcionar.

# **Polski**

## SKRÓCONY PRZEWODNIK

## **O** INSTALACIA

- 1. Przewód zasilający
- 2. Kabel USB (\*)
- 3. Kabel HDMI (\*)
- 4. Kabel Composite Video (\*)
- 5. Kabel S-Video (\*)
- 6. Kabel VGA
- 7. Kabel RS232 (\*)
- 8. Kabel audio gniazdo typu Jack/RCA (\*)
- 9. Kabel LAN (\*)
- 10. Adapter VGA do component/HDTV (\*)
- 11. 3 kable RCA component (\*)

Uwaga: (\*) Opcjonalne

Uwaga: Interfejs złącza zależy od specyfikacji modelu Uwaga: Jeśli długość kabla USB przekracza 5 m, konieczne jest użycie przedłużacza (extender) z własnym zasilaniem

## **@ 7łACZA INTERFEJSU**

#### Podłączanie do komputerá

- 1. Upewnić się, czy projector I komputersą wyłączone.
- 2. Przyłączyć jeden koniec kabla zezłączem VGA do złącza "VGA IN" (Wejście komputerowe) naprojektorze; drugi koniec tego kablaprzyłączyćdo gniazda VGA nakomputerze oraz dokręcić śruby.
- 3. Przyłáczyć jeden koniec kablazasilającego do gniazda zasilaniaprądem przemiennym na projektorze;drugi koniec tego kabla przyłączyć doelektrycznego gniazdka sieciowego.

#### Włączanie projektora

- 1. Zdjąć osłonę obiektywu.
- 2. Najpierw włączyć projector, a dopieropotem komputer.
- 3. Dostosować położenie, wyregulowaćostrość I powiększenie.
- 4. Uruchomić prezentację.

#### Wyłączanie projektora

- 1. Dwukrontnie nacisnąć przyciskzasilania.
- 2. Nie odłączać kabla zasilania prądempremiennym od gniazdka dopóki niewyłączy się wentylator projektora.

## Русский

## КРАТКОЕ РУКОВОДСТВО

## **• УСТАНОВКА**

- 1. Кабель питания<br>2. USB кабель (\*)
- 2. USB кабель (\*)<br>3. Кабель HDMI (
- 3. Кабель HDMI (\*)
- 4. Композитный видеокабель (\*)
- 5. S-Video видеокабель (\*)
- 6. VGA-кабель
- 7. Кабель RS232 (\*)
- 8. Aудиокабель со штекером и азъемами  $RCA$ <sup>(\*)</sup>
- 9. Кабель ЛВС (\*)
- 10. Переходник с VGA на компонентный (HDTV) интерфейс (\*)
- 11. Кабель компонентного видеосигнала с 3-мя разъемами RCA (\*)

#### Примечание. (\*) Дополнительно

Примечание. Интерфейс разъема зависит от технических характеристик модели

Примечание. В том случае, если длина превышает 5 метров, для USB кабеля потребуется электрический удлинитель

## СОЕДИНИТЕЛЬНІЙ РАЗЪЕМ

#### Подключение к компьютеру

- 1. Выключите питание проектора икомпьютера.
- 2. Один конец кабеля с разъемом VGAподключите к разъему "VGA IN" (Вход скомпьютера) проектора; второйконец этого кабеля подключите кVGA-разъему компьютера изаверните винты на разъемах.
- 3. Один конец шнура питания вставьтев разъему питания переменногонапряжения на проекторе; вилку навтором конце шнура вставьте всетевую розетку.

#### Включение проектора

- 1. Снимите крышку с объектива.
- 2. Сначала включите питаниепроектора, a затем питаниекомпьютера.
- 3. Отрегулируйте положение,Фокусировку и размер изображения.
- 4. Начните свою презентацию.

#### Выключение проектора

- 1. Дважды нажмите кнопку питания.
- 2. Не вынимайте шнур питания изрозетки, пока не отключитсявентилятор проектора.

# **Română**

## Ghid rapid

### **O** INSTALARE

- 1. Cablu de alimentare
- 2. Cablu USB (\*)
- 3. Cablu HDMI (\*)
- 4. Cablu Video Composite (\*)
- 5. Cablu S-Video (\*)
- 6. Cablu VGA
- 7. Cablu serial RS232 (\*)
- 8. Cablu Audio Jack/RCA (\*)
- 9. Cablu LAN (\*)
- 10. Adaptor VGA la componentă/HDTV (\*)
- 11. Cablu cu 3 componente RCA (\*)
- Notă: (\*) Opţional

Notă: Interfata de conectare depinde de specificatiile modelului Notă: Cablul USB necesită extender alimentat dacă lungimea depăşeşte 5 m

## **@ CONECTORII DE INTERFATA**

#### Conectarea la computer

- 1. Asigurati-va ca atat videoproiectorul cat si computerul sunt oprite.
- 2. Conectati un capat al cablului VGA la conectorul "VGA IN" al videoproiectorului; conectati celalalt capat la conectorul VGA al computerului si asigurati conexiunea prin infiletarea suruburilor.
- 3. Conectati un capat al cablului de alimentare la mufa pentru cablul de alimentare a videoproiectorului; conectati celalalt capat la sursa de alimentare de la perete.

#### Ponirea videoproiectorului

- 1. Indepartati capacul lentilei.
- 2. Porniti intai videoproiectorul, iar abia dupa aceasta computerul.
- 3. Ajustati pozitia, focus-ul si zoom-ul.
- 4. Acum va puteti incepe prezentarea.

#### Oprirea videoproiectorului

- 1. Apasati bunotul de pornire/oprire de doua ori.
- 2. Nu scoateti cablul de alimentare din sursa de alimentare decat dupa ce ventilatorul videoproiectorului s-a oprit.

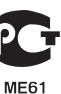

## **Slovenčina**

## **O** POPIS OBRÁZKU INŠTALÁCIA

- 1. Napájací kábel
- 2. USB kábel (\*)
- 3. Kábel HDMI (\*)
- 4. Video kompozitný kábel (\*)
- 5. S-Video kábeljack/jack (\*)
- 6. VGA kábel
- 7. Kábel RS232 (\*)
- 8. Konektor pre audio kábel/RCA (\*)
- 9. Sieťový LAN kábel (\*)
- 10. Adaptér VGA na komponentný / HDTV (\*)
- 11. Komponentný 3 RCA kábel (\*)

Poznámka: (\*) Voliteľné

- Poznámka: Rozhranie konektora závisí na technických špecifikáciách modelu
- Poznámka: USB kábel v prípade dĺžky nad 5 m vyžaduje používanie napájacieho rozširovača.

### **@ PRIPOJOVACÍ KONEKTOR**

#### Pripojenie k počítaču

- 1. Ubezpečte sa, že je projektor a počítač vypnutý.
- 2. Zapojte jeden koniec VGA kábla do "VGA IN" (VGA vstupu) na projektore; druhý koniec pripojte k VGA konektoru počítača a dotiahnite skrutky.
- 3. Jeden koniec napájacieho kábla zapojte do AC zásuvky projektora; druhý koniec zapojte do elektrickej zásvky.

#### Zapnutie projektora

- 1. Odstráňte kryt šošovky.
- 2. Najprv zapnite projektor a potom počítač.
- 3. Nájdite správnu polohu, zaostrite a nastavte priblíženie.
- 4.Spustite svoju prezentáciu.

#### Vypnutie projektora

- 1. Dvakrát stlačte tlačidlo napájania.
- 2. Nevyberajte napájací kábel zo zásuvky, pokiaľ sa ventilátor projektora nevypne.

## Kratka navodila

**Slovenski**

## **O** NAMESTITEV

- 1. Napajalni kabel
- 2. USB kabel (\*)
- 3. HDMI kabel (\*)
- 4. Kompozitni video kabel (\*)
- 5. S-Video kabel (\*)
- 6. VGA kabel
- 7. RS232 kabel (\*)
- 8. Avdio kabel vtičnica/RCA (\*)
- $9$  LAN kabel  $(*)$
- 10. VGA komponente/HDTV adapter (\*)
- 11. 3 RCA komponentni kabel (\*)
- Opomba: (\*) Opcijsko

Opomba: Konektorski vmesnik je predmet specifikacij izdelka

Opomba: Kabel USB potrebuje napajalni podaljšek, če dolžina presega 5 m

## **<sup>@</sup> VMESNIŠKI PRIKLJUČEK**

#### Priključitev na računalnik

- 1. Prepričajte se, da sta projektor in računalnik izklopljena.
- 2. Priključite en konec VGA kabla na »VGA IN« priključek na projektorju; drugi konec vstavite v VGA priključek na računalniku in zategnite vijake.
- 3. En konec napajalnega kabla vstavite v omrežno električno vtičnico na projektorju; drugi konec vstavite v električno vtičnico.

#### Vklop projektorja

- 1. Odstranite pokrovček za lečo.
- 2. Najprej vklopite projektor in šele nato računalnik.
- 3. Nastavite položaj, fokus in zoom.
- 4. Predvajajte svojo predstavitev.

#### Izklop projektorja

- 1. Dvakrat pritisnite na gumb za vklop in izklop.
- 2. Napajalnega kabla ne izvlecite iz vtičnice, vse dokler se ne ugasne ventilator projektorja.

## **Srpski**

## Brzi start

### **O** INSTALACIJA

- 1. Kabl za struju
- 2. USB kabl (\*)
- 3. HDMI kabl (\*)
- 4. Kabl za kompozitni video (\*)
- 5. Kabl za S-videol (\*)
- 6. VGA kabl
- 7. RS232 kabl (\*)
- 8. RCA/Prikliučak za audio kabl (\*)
- $9$  | AN kabl $(*)$
- 10. VGA u komponentu/HDTV adapter (\*)
- 11. 3 RCA komponentnih kablova (\*)

Pažnja: (\*) Opciono

Pažnja: Konektor interfejsa podložan je specifikacijama modela

Pažnja: Pa USB kabl je potrebno napajanje preko produžnog kabla ako je dužina veća od 5m

## **<sup>2</sup> KONEKTOR INTERFEJSA**

#### Povezivanje za kompjuter

- 1. Proverite da su projektor i vaš kompjuter isključeni.
- 2. Povežite jedan kraj VGA kabla za "VGA IN"(VGA ulaz) konkektor na projektoru; povežite drugi kraj za VGA konektor na kompjuteru i pričvrstite šrafove.
- 3. Povežite jedan kraj kabla za struju u AC utičnicu projektora; povežite drugi kraj za električnu utičnicu.

#### Uključivanje projektora

- 1. Uklonite poklopac za sočivo.
- 2. Najpre uključite prjektor, a potom kompjuter.
- 3. Podesite položaj, fokus i zum.
- 4. Pokrenite svoju prezentaciju.

#### Isključivanje projektora

- 1. Pritisnite taster za napajanje dva puta.
- 2. Ne uklanjajte AC kabl za struju iz utičnice dok se ventilator projektora ne ugasi.

## Pikakäynnistys

## **O** ASENNUS

- 1. Sähköjohto
- 2. USB-kaapeli (\*)
- 3. HDMI-kaapeli (\*)
- 4. Yhdistelmävideokaapeli (\*)
- 5. S-videokaapeli (\*)
- 6. VGA-kaapeli
- 7. RS232-kaapeli (\*)
- 8. Audiokaapeliliitin/RCA (\*)
- 9. LAN-kaapeli (\*)
- 10. VGA-komponentti/HDTV-sovitin (\*)

**Suomalainen**

- 11. 3 RCA-komponenttikaapelia (\*)
- Huomautus: (\*) Valinnainen

Huomautus: Liittimen liitäntä riippuu mallin määrityksistä Huomautus: USB-kaapeli tarvitsee jännitteisen jatkojohdon, jos pituus on yli 5 m

## **ALIITÄNNÄN KYTKEMINEN**

#### Liitännän kytkeminen

- 1. Varmista, että sekä kuvanheitin että tietokone ovat sammutettu.
- 2. Kytke VGA-kaapelin pää kuvanheittimen "VGA IN" -kytkimeen; kytke sitten toinen pää tietokoneen VGA-kytkimeen ja kiristä ruuvit.
- 3. Kytke sähköjohdon pää kuvanheittimen adapterin virtakytkimeen; kytke toinen pää pistokkeeseen.

#### Kuvanheittimen käynnistäminen

- 1. Poista objektiivisuojus.
- 2. Paina ensin kuvanheitin päälle ja käynnistä sitten tietokone.
- 3. Säädä paikkaa, tarkenna ja zoomaa.
- 4. Aloita esitys.

#### Kuvanheittimen sulkeminen

- 1. Paina sähkökytkintä kahdesti.
- 2. Älä poista sähköjohtoa pistokkeesta ennen kuin kuvaheittimen tuuletin on pysähtynyt!

## **Svenska**

# Türkçe

## **O** INSTALLATION SNABBSTART

- 1. Nätsladd
- 2. USB-sladd (\*)
- 3. HDMI-sladd (\*)
- 4. Kompositvideokabel (\*)
- 5. S-video-sladd (\*)
- 6. VGA sladd
- 7. RS232 sladd (\*)
- 8. Ljudsladdsuttag/RCA (\*)
- 9. LAN-sladd (\*)
- 10. VGA-till-komponent/HDTV-adapter (\*)
- 11. 3 RCA-komponent-sladd (\*)

#### OBS: (\*) Tillval

- OBS: Anslutningsgränssnitt beror på modellens specifika-
- OBS: USB-sladden behöver en strömdriven förlängningsenhet om längden överstiger 5 m

## **@** GRÄNSSNITTSPORTAR

### Ansluta till en dator

- 1. Se till att både projektorn och datorn är avstängda.
- 2. Anslut ena änden av VGA-kabeln till porten "VGA IN" på projektorn, anslut den andra änden till VGA-porten på datorn och dra åt skruvarna.
- 3. Anslut ena änden av nätkabeln till nätanslutningsingången på projektorn, och den andra änden till ett nätuttag.

#### Starta projektorn

- 1. Ta bort linsskyddet.
- 2. Slå färst på projektorn, och därefter datorn.
- 3. Ställ in position, focus och zoom.
- 4. Genomför presentationen.

#### Stänga av projektorn

- 1. Tryck två gånger pa power-knappen.
- 2. Nätsladden till projektorn får inte kopplas ur förrän fläkten stannat.

# Hızlı Başlatma

## **O** KURULUM

- 1. Güç Kablosu
- 2. USB Kablosu (\*)
- 3. HDMI Kablosu (\*)
- 4. Kompozit Video Kablosu (\*)
- 5. S-Video Kablosu (\*)
- 6. VGA Kablosu
- 7. RS232 Kablosu (\*)
- 8. Ses Kablosu Jakı/RCA (\*)
- 9. LAN Kablosu (\*)
- 10. VGA'dan bileşene/HDTV adaptörü (\*)
- 11. 3 RCA bilesen Kablosu<sup>(\*)</sup>
- Not: (\*) İsteğe bağlı
- Not: Konektör arayüzü modelin teknik özelliklerine tabidir
- Not: USB kablosu, uzunluk 5 m.'den fazlaysa, bir güç uzatma kablosunu gerektir

## **@** ARAYÜZ KONEKTÖRÜ

#### Bir bilgisayara bağlanma

- 1. Projektörün ve bilgisayarınızın kapalı olduğundan emin olun.
- 2. VGA kablosunun bir ucunu projektördeki "VGA IN(VGA Girişi)" konektörüne takın; diğer ucunu ise bilgisayardaki VGA konektörüne takın ve vidaları sıkıştırın.
- 3. Güç kablosunun bir ucunu projektördeki AC güç soketine takın; diğer ucunu ise elektrik prizine takın.

#### Projektörün Açılması

- 1. Mercek başlığını çıkarın.
- 2. İlk önce projektörü ve ardından bilgisayarı açın.
- 3. Pozisyonu, odağı ve yakınlaştırmayı ayarlayın.
- 4. Sunumunuzu yapın.

#### Projektörün Kapatılması

- 1. Güç düğmesine iki kez basın.
- 2. Projektör fanı kapanıncaya kadar AC güç kablosunu prizden çıkarmayın.

## 繁體中文

### 快速安裝卡

#### ❶ 安裝

- 1. 電源線
- 2. USB 信號線 (\*)
- 3. HDMI 信號線 (\*)
- 4. 複合視頻信號線 (\*)
- 5. S-Video 信號線 (\*)
- 6. VGA 信號線
- 7. RS232 信號線 (\*)
- 8. 音頻信號線 Jack/RCA (\*)
- 9 IAN 線(\*)
- 10. VGA 轉色差/HDTV 轉接器 (\*)
- 11. 3 向 RCA 色差視頻信號線 (\*)

備註: 接頭介面視機型規格而定 備註: 若長度超過5 m, USB 連接線便需要供電擴充器 備註: (\*) 選購

### ❷ 介面連接器

#### 連接到電腦

- 1. 請確認投影機和電腦已完全關閉電源。
- 2. 將VGA訊號線的一端連接到投影機上標示 「VGA IN」連接埠,另一端連接到電腦的VGA 連接埠並且鎖緊螺絲。
- 3. 將電源線的一端連接到投影機上的AC電源插 孔,另一端連接到電源插座。

#### 打開投影機電源

- 1. 取下投影機鏡頭蓋。
- 2. 先打開投影機電源, 接著再打開電腦電源。
- 3. 調整投影機的位置、焦距和縮放比例。
- 4. 開始進行簡報。

#### 關閉投影機電源

- 1. 按兩次電源按鈕。
- 2. 請等到投影機風扇完全靜止後, 再拔掉電源線。

#### 警語與注意事項

- 安全事項:
- 1. 請勿直視投影燈源, 以免強光傷害您的眼睛。
- 2. 為預防火災及觸電意外,請勿將本產品淋到雨或 置於潮濕處。
- 正確使用方法:
- 1. 如長期未使用本產品, 請從AC 插座拔掉電源插 頭。

更多安全事項及正確使用方法,請參考隨附光碟 內之使用手冊。

## 快速启动卡

简体中文

连接到电脑

注意: 如果USB 线的长度超过5 米, 需使用加电的延长装置

10. VGA 转分量视频/HDTV 转接器 (\*)

11. 3 RCA 分量视频线 (\*)

2. 将VGA连接的一端连接到投影机上标示 「VGA IN」连接器;将另一端连接到电脑

3. 将电源线的一端连接到投影机上的AC电 源插孔;另一端连接到插座。

打开投影机电源

关闭投影机电源

2. 等到投影机风扇静止不动后,再拔下电

1. 请确认投影机和电脑已关闭。

2 接口连接器

注意:连接接口视型号规格而定

注意: <sup>(\*)</sup> 可选

的VGA连接器并紧固螺丝。

2. 先打开投影机, 然后打开电脑。 3. 调整投影机的位置、焦距和缩放。

1.移去镜头盖。

4. 进行演示。

源线。

1. 按两次电源按钮。

#### ❶ 安装

2. USB 电缆 (\*)

3. HDMI 电缆 (\*) 4. 复合视频电缆 (\*) 5. S-视频电缆 (\*) 6. VGA 电缆 7. RS232 电缆 (\*) 8. 音频电缆 Jack/RCA (\*)

9. LAN线 (\*)

1. 电源线

- 
- 
- 

- 
- 
- 
- 
- 
- 

## 日本語 クィックスタート

### ❶ 接続見本

- 1. 電源コード
- 2. USB ケーブル (\*)
- 3. HDMI ケーブル (\*)
- 4. コンポジットビデオケーブル (\*)
- 5. S-Video ケーブル (\*)
- 6. VGA ケーブル
- 7. RS232 ケーブル (\*)
- 8. オーディオケーブルジャック/RCA (\*)
- 9. LANケーブル (\*)
- 10. VGA 対コンポーネント/HDTV アダプタ (\*)
- 11. 3 RCA コンポーネントケーブル (\*)

注意:(\*) オプション

- 注意:コネクタインターフェイスは、モデルの仕様によって異 なります
- 注意:USB ケーブルは、長さが 5 メートルを超える場合、電 源供給 エクステンダーを必要とします

## ❷ インターフェース (接続端子)

#### コンピュータとの接続

- 1. プロジェクタとコンピュータがオフにな っていることを確認します。
- 2. VGA ケーブルをプロジェクタの 「VGA IN」コネクタに指し込みます。次 にD-SUBケーブルをコンピュータのVGA コネクタに指し込み、ネジをしっかりと 締めます。
- 3. 電源コードをプロジェクタのAC電源ソケ ットに指し込み、もう片方をコンセント に指し込みます。

#### プロジェクタの電源を入れる

- 1. レンズキャツプを外します。
- 2. 先にプロジェクタの電源をオンにしてか ら、コンピュータをオンにします。
- 3. 位置、フォーカス、ズームを調整しま す。
- 4. プレゼンテーションを開始します。

### プロジェクタの電源を切る

- 1. 電源ホタンを2回押します。
- 2. プロジェクタのファンが止まるまで、AC 電源コードはコンセントにつないだまま にしておいてください。

# คู่มือเริ่มต้นฉบับย่อ

**ไข** 

## การติดตั้ง

- 1. สายเพาเวอร์
- 2. สายเคเบิล USB (\*)
- $3.$  สายเคเบิล HDMI $^{(*)}$
- $4$  สายเคเบิลคอบโพสิตวิดีโอ  $(*)$
- 5. สายเคเบิลเอส-วิดีโอ (\*)
- 6. สายเคเบิล VGA
- 7. สายเคเบิล RS232 (\*)
- 8. แจ็คสายเคเบิลเสียง/RCA (\*)
- 9. สายเคเบิล LAN (\*)
- 10. อะแดปเตอร์แปลง VGA เป็นคอมโพเนนต์ /HDTV (\*)
- 11. สายเคเบิลคอมโพเนนต์RCA 3 เส้น (\*)
- หมายเหตุ: อินเตอร์เฟซของขั้วต่อขึ้นอยู่กับข้อมูลจำเพาะของรุ่น หมายเหตุ: (\*) อุปกรณ์ซื้อเพิ่ม
- หมายเหตุ: สำหรับระยะที่เกินกว่า 5 ม. จำเป็นต้องใช้สายไฟต่อพ่วง กับสายเคเบิล USB

## ขั้วต่ออินเตอร์เฟซ

#### การเชื่อมต่อไปยังคอมพิวเตอร์

- 1. ตรวจดูให้แน่ใจว่าโปรเจ็กเตอร์และ คอมพิวเตอร์ของคุณปิดอยู่
- 2. เชื่อมต่อปลายด้านหนึ่งของสายเคเบิล VGA เ ข้ากับขั้วต่อ "VGA เข้า" บนโปรเจ็กเตอร์; เชื่อมต่อปลายอีกด้านหนึ่งเข้ากับขั้วต่อ VGA บนคอมพิวเตอร์และไขสกรูให้แน่น
- 3. เชื่อมต่อปลายด้านหนึ่งของสายเพาเวอร ์เข้ากับซ็อกเก็ตเพาเวอร์AC บนโปรเจ็กเตอร์; เชื่อมต่อปลายอีกด้านหนึ่งไปยังเต้าเสียบ ไฟฟ้า

### การเปิดโปรเจ็กเตอร์

- 1. นำฝาเลนส์ออก
- 2. เปิดโปรเจ็กเตอร์ก่อน จากนั้นจึงค่อยเปิดคอ มพิวเตอร์
- 3. ปรับตำแหน่ง โฟกัส และซูม
- 4. รันการนำเสนอของคุณ

#### การปิดโปรเจ็กเตอร์

- 1. กดปุ่มเพาเวอร์สองครั้ง
- 2. อย่าถอดสายไฟ AC ออกจากเต้าเสียบ จนกระทั่งพัดลมของโปรเจ็กเตอร์หยุดทำงาน

## 한국어

## 빠른 시작

### $0 \leq \pi$

- 1. 전원 코드
- 2. USB 케이블 (\*)
- 3. HDMI 케이블 (\*)
- 4. 컴포짓 비디오 케이블 (\*)
- 5. S- 비디오 케이블 (\*)
- 6. VGA 케이블
- 7. RS232 케이블 (\*)
- 8. 오디오 케이블 잭 /RCA (\*)
- 9. LAN 케이블 (\*)
- 10. VGA 컴포넌트 /HDTV 어댑터 연결 (\*)
- 11. 3 RCA 컴포넌트 케이블 (\*)

참고: (\*)

- 참고: 커넥터 인터페이스는 모델의 규격에 따라 다릅니다
- 참고: USB 케이블은 길이가 5m 를 초과할 경우 전원이 공급되는 확장 선이 필요합니다

❷ 인터페이스 커넥터

#### 컴퓨터 연결하기

- 1. 프로젝터와 컴퓨터가 꺼져 있는지 확인 합니다.
- 2. VGA 케이블의 한쪽을 프로젝터의 "VGA IN" 커넥터에 연결하고, 반대적으로 컴퓨 터의 VGA 커넥터에 연결한 다음 나사를 조입니다.
- 3. 전원 코드의 한쪽을 프로젝터의 AC 전원 소켓에 연결하고 반대쪽을 전기 콘센트 에 연결합니다.

#### 프로젝터 켜기

- 1. 렌즈 캡을 제거합니다.
- 2. 프로젝터를 켜고 나서 컴퓨터를 켭니다.
- 3. 위치, 초점, 줌을 조정합니다.
- 4. 프리젠테이션을 실행합니다.

#### 프로젝터 끄기

- 1. 전원 버튼을 두 번 누릅니다.
- 2. 프로젝터 팬이 종료할 때까지 AC 코드를 콘센트에서 뽑지 마십시오.

# Tiếng Việt

# Khởi động nhanh

## **O** LẮP ĐĂT

- 1. Dây nguồn
- 2. Cáp USB (\*)
- 3. Cáp HDMI (\*)
- 4. Cáp video tổng hợp (\*)
- 5. Cáp S-Video (\*)
- 6. Cáp VGA
- 7. Cáp RS232 (\*)
- 8. Giắc cắm cáp âm thanh/RCA (\*)
- 9. Cáp LAN $(*)$
- 10. Adapter VGA kết nối với video kết hợp/  $H$ DTV $(*)$
- 11. Cáp kết hợp 3 RCA (\*)
- Lưu ý: (\*) Tùy chọn
- 옵션입니다 Lưu ý: Giao diện đầu cắm phải tuân thủ các thông số kỹ thuật của mẫu máy chiếu
	- Lưu ý: Caùp USB caàn duøng boä môû roäng tieáp ñieän neáu coù ñoä daøi hôn 5 meùt

## $\Theta$  ĐẦU NỐI GIAO DIÊN

#### Kết nối với máy tính

- 1. Đảm bảo đã tắt cả máy chiếu và máy tính.
- 2. Cắm đầu này của cáp VGA vào đầu cắm "VGA IN" trên máy chiếu; cắm đầu còn lại vào đầu cắm VGA trên máy tính và siết chặt các vít.
- 3. Cắm đầu này của dây nguồn vào ổ cắm điện AC (dòng điện xoay chiều) trên máy chiếu; cắm đầu còn lại vào ổ cắm điện.

#### Bật nguồn máy chiếu

- 1. Tháo nắp đậy ống kính.
- 2. Bật máy chiếu trước rồi tiếp theo là máy tính
- 3. Chỉnh vị trí, tiêu điểm và mức zoom.
- 4. Khởi chạy bản thuyết trình.

### Tắt nguồn máy chiếu

- 1. Nhấn nút nguồn hai lần.
- 2. Không được rút dây nguồn AC khỏi ổ cắm điện cho đến khi quạt máy chiếu tắt hẳn.

## **Український**

## Швидкий старт

### ІНСТАЛЯЦІЯ

- 1. Шнур живлення
- 2. Кабель USB (\*)
- 3. Кабель HDMI (\*)
- 4. Кабель композитного відео (\*)
- 5. Кабель S-Video (\*)
- 6. Кабель VGA
- 7. Кабель RS232 (\*)
- 8. Кабель аудіо джек/RCA (\*)
- 9. Кабель LAN (\*)
- 10. Адаптер VGA на компонентний/HDTV (\*)
- 11. Трикомпонентний кабель RCA (\*)

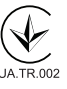

Примітка: (\*) додатково

Примітка: Інтерфейс сполучувача відповідає технічним характеристикам моделі

Примітка: якщо довжина кабелю USB перевищує 5 м, йому потрібен подовжувач із живленням

## СПОЛУЧУВАЧ ІНТЕРФЕЙСА

#### Підключення до комп'ютера

- 1. Переконайтеся, що проектор і Ваш комп'ютер увімкнені.
- 2. Підключіть один кінець кабелю VGA до сполучувача VGA IN на проекторі; підключіть другий кінець до сполучувача VGA на комп'ютері і затягніть гвинти.
- 3. Підключіть один кінець шнура живлення до гнізда змінного сторуму на проекторі; підключіть інший кінець до розетки електромережі.

#### Увімкнення живлення проектора

- 1. Зніміть кришку лінзи.
- 2. Спочатку увімкніть проектор, а потім комп'ютер.
- 3. Відрегулюйте розташування, фокус і наближення.
- 4. Запустіть презентацію.

Вимкнення живлення проектора

- 1. Двічі натисніть кнопку живлення.
- 2. Не виймайте шнур живлення змінного струму з розетки, поки вимикається вентилятор проектора.

### دليل سيريع

- 10 التركيب
- / كل الطاقة
- ٢. كانل USB (\*)
- ٣. كانل HDMI (\*)
- ذ كبل الفيديو المؤلف (\*)
- ٥] كيل الفيديو فائق الجودة (\*)
	- T. كابل VGA
	- V . كانل RS232 (\*)
- ٨. مقبس كبل الصوت/RCA (\*)
	- P كابل LAN (\*)
- · ). مهايئ VGA إلى الفيديو المركب/HDTV (\*)

العرن

/ / . كيل الفيديو المركب الثلاثي من نوع RCA (\*)

ملاحظة: <sup>(\*)</sup> اختيارى .<br>ملاحظة: واجهة اللوصل مرتبطة مواصفات الطراز .<br>ملاحظة: يحتاج كبل <sup>كا</sup>ن™ إلى وصلة كهربائية إذا كان الطول يزيد عن <sup>0</sup> م.

**@** موصل الواحهة

#### التوصيل بكمبيوتر

- أ . تأكيد من ايقاف تشغيل جهاز العرض والكمسوتر.
- <sup>7</sup>. صل طرف واحدة من كابل VGA بموصل "VGA IN" في جهاز العرض؛ صل الطرف الآخر بـوصل VGA في .<br>الكمبيوتر وأحكم ربط البراغي.
- <sup>7</sup>ّ. صل طرف واحد من كـابل الـطـاقـة فـى مـقـبـس طـاقـة الـتيـار التردد جهاز العرض؛ صل الطرف الآخر مأخذ كهربي.

تشغيل جهاز العرض

- أ. فك غطاء العدسة.
- <sup>7</sup> . قم بتشغيل جهاز العرض أولاً ثم الكمبيوتر.
	- ب.<br>7. اضبط الوضع والبؤرة والزوم.
	- <sup>3</sup> . قم يتشغبل العرض التوضيحي.

أوقف تشغيل حهاز العرض

- أ. اضغط على زر الطاقة مرتين.
- <sup>7</sup> . لا تقم يفك سلك طاقة التيار المتردد من المأخذ حتى يتم ابقاف تشغيل مروحة حهاز العرض.

Consumo de Energia En Operaction: 235.52 Wh (235,52 Wh) En modo de espera: 0.35 Wh (0,35 Wh)